# **MASTERCHESS**

MASTERCHESS ha sido diseñado para ser un programa de ajedrez, sin florituras, que es capaz de jugar a alto nivel y que es fácil de usar. Se ha hecho un énfasis especial en proveer herramientas útiles, tanto para aquellos que deseen mejorar su juego como para los que quieren pasar un buen rato.

Con este fin es posible repasar la partida completa, paso a paso, o recolocar las piezas para hacer un estudio e, incluso, construir una posición comenzando con un tablero vacío. Esto es especialmente útil para estudiar problemas o para practicar finales.

En los comienzos del desarrollo del MASTERCHESS se estudió una presentación tridimensional y fue descartada: es muy difícil de usar como representación del tablero y consume una cantidad ingente de memoria. Los ahorros han sido invertidos en mejorar la potencia del jugador que hay en el ordenador.

### **(Sólo Versión C -64)**

Se utiliza la notación algebraica Standard, tanto para introducir los movimientos como para presentarlos en pantalla. Esto quiere decir que cada casilla tiene asignado un número y una letra, desde el punto de vista del jugador blanco. El cuadrado inferior izquierdo es el "a 1" y el superior derecho el "h 8". Estos números son fijos y no dependen del color con que juegues. Por ejemplo, mover el peón de Dama blanco dos casillas adelante será "d2 -d4".

Para indicar a MASTERCHESS que haga tu movimiento hay que decir dónde está la pieza que mueves y a dónde mueves. Ejemplo: d 2 d 4 (no hay necesidad de pulsar RETURN). Los movimientos inusuales se tratan de la misma manera. Para tomar un peón "al paso" se han de introducir las casillas inicial y final del peón que mueve. Para enrocarse, sencillamente el movimiento del Rey y el enroque se hará automáticamente.

## **UTILIZANDO EL PROGRAMA**

Después de cargar, el programa te preguntará el color con que deseas jugar. Pulsa "B" (Black negras) o "W" (White — blancas). Después se indica el nivel de juego de tu oponente, decidiendo cuánto tiempo deseas permitir que piense cada movimiento. Escribe el número de segundos y pulsa RETURN. Aunque cualquier número será aceptado, te sugerimos que empieces con un nivel de alrededor a 30 segundos y progreses desde allí: En un nivel de 60 segundos MASTERCHESS GANARA A UN JUGADOR MEDIO LA MAYORIA DE LAS VECES. Si deseas un oponente realmente fuerte, indica un nivel superior a 180 segundos y más allá de los 600 para que te den una buena paliza. Si te cansas de esperar o si sencillamente quieres presionar al ordenador, pulsa RETURN mientras que esté pensando. Esto hará que el ordenador juegue la mejor jugada que haya calculado hasta ese momento.

También mientras la maquina está pensando puedes ver qué piezas se han comido pulsando ESPACIO. Pulsa otra vez para que aparezca el tablero normal. Esto no afectará al desarrollo interior de la jugada en la máquina. También se puede hacer lo mismo durante tu turno.

Si pulsas RETURN en tu turno aparecerá el menú siguiente:

- 1. RETURN (Volver al juego)
- 2. SET LEVEL (Cambiar nivel)
- 3. RE-ARRANGE (Cambiar las posiciones de las piezas)
- 4. SET-UP (Distribuir piezas en el tablero)
- 5. REPLAY (Repetir la partida desde el principio)
- 6. LOAD GAME (Cargar partida)
- 7. SAVE GAME (Salvar partida)

8. NEW GAME (Otra partida). Pulsa el número apropiado.

En la opción 3 se te permite situar las piezas en cualquier casilla o desecharlas SIN RESTRICCION. Cuidado, se empieza en la posición actual. Se te pregunta la casilla (Por ejemplo : a 1 ,c 3 ...) y luego la pieza que deseas que vaya a ella. Por ejemplo: WP situará un peón blanco en esa casilla (white — blanco) y black — negro), luego la pieza :

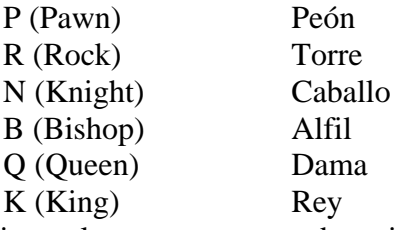

Si la primera letra no corresponde a ningún color (W o B) esto querrá decir que se deje en blanco la casilla.

La opción 4 es igual a la 3 sólo que se comienza de un tablero en blanco.

En la opción 5, pulsando ESPACIO se mantiene una acción continua.

Sigue las instrucciones de la pantalla para las opciones 6 y 7.

Usa cintas en blanco para la opción 7.

## **INSTRUCCIONES DE CARGA**

#### **Versión Commodore** :

Para cargar; Pulsa SHIFT y RUN/STOP.

#### **Versión Spectrum :**

Para cargar; Pulsa LOAD " " y ENTER.

#### **Versión Amstrad 464:**

Para cargar; Pulsa CTRL y ENTER pequeño.

## **Versión MSX :**

Para cargar; Teclea RUN " CAS: y ENTER.

CONTROLES

**Commodore 64:** los indicados.

**Amstrad, Spectrum y MSX** : Joystick o teclado.

Puedes redefinir las teclas o usar:

- $Q$  arriba  $A - abajo$ O — izquierda
- P derecha

Coloca la flecha del cursor sobre la pieza a mover, pulsa espacio para cogerla y utiliza las flechas del teclado para elegir la casilla que quieras. Vuelve a apretar espacio para dejar la pieza en su nueva posición.

## **DRO SOFT**

Francisco Remiro 5 -7 28028 Madrid Teléfono (91) 246 38 02

Offset A LG. S A /San Raimundo, 31 28039 Madrid